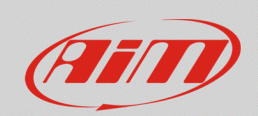

## Mirror camera activation (Video In)

## **Question:**

How can I automatically display the image of the mirror camera connected to my AiM device if reverse gear CAN messages or gear position signals are not available?

## **Answer:**

The mirror camera image displaying must be associated to a specific event, which must be programmed from the "Trigger Commands" section of Race Studio 3. Usually, the reference channel with "gear" function is chosen, which must command the mirror camera image displaying when its value is equal to "R" (reverse gear coming from a CAN message or a gear potentiometer).

If these signals should not be available, it is possible to configure it in an alternative way using onboard signals (vehicle pushbuttons or switches), in the way explained below.

**N.B.:** the explained procedure in the following pages is valid **for AiM MXx 1.2 devices, the only ones that feature "Video In" input for mirror cameras.**

In the following example a trigger command configuration steps are explained, setting as reference the signal that commands the vehicle reverse gear lights switching on, when gear lever is in "R" position (active/disabled digital status signal, accessible from the switch placed under the gear lever or on the gearbox).

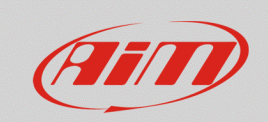

## **RS3**

- Open Race Studio 3 and create a new configuration (or modify an existing one).
- From the "Channels" tab, it is possible to set the AiM device channel the switch is connected to (Ch. 2, "RevGearSwitch"; following image): the channel must be set as "Digital", defining its enabling mode according to connected signal type. In the following example, a signal is managed, which rises to 12V ("close to VBatt" setting) when reverse gear is active and lights are turned on; in alternative, it is possible to program signals that close to ground, choosing the "close to Ground" option.

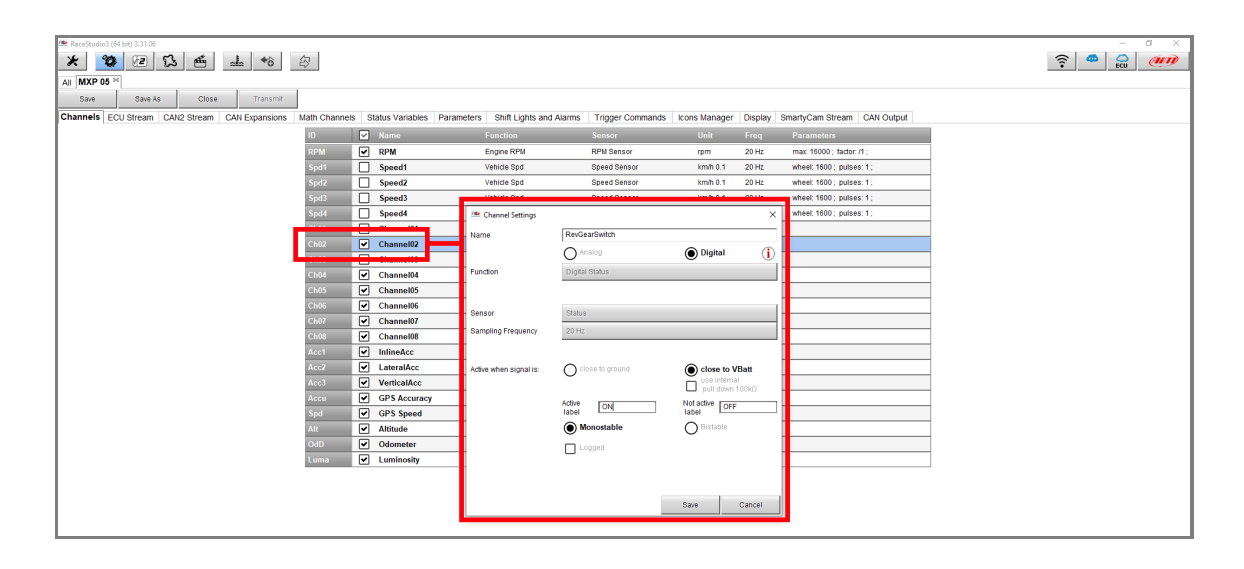

For further details about how to set a digital status channel, click the  $\bullet$  button in the "Channel Settings" window (previous image), to check the documentation referred to this procedure.

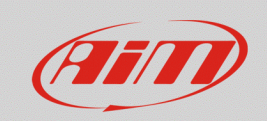

- After this setting, enter the "Trigger Commands" tab, from which it is possible to set an event that, if verified, provokes the automatic command which it is associated to.
- Pressing the "Add New Command" button, the configuration window appears: after a name for the command has been added, set the event which will provoke the mirror camera image displaying (with reference to the case in example, "RevGearSwitch" channel = "ON"). Choosing the associated action, one between "First Camera Input" or "Second Camera Input" options must be selected, according to the input to which the camera is connected.

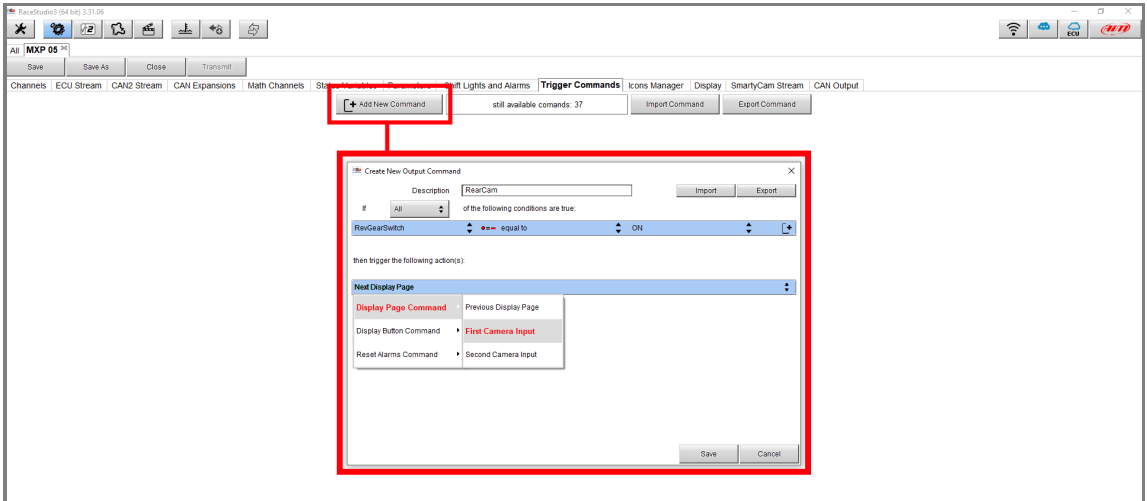

In this way, the mirror camera image will appear only if reference channel value is equal to "ON", that means when reverse gear is inserted (active switch).